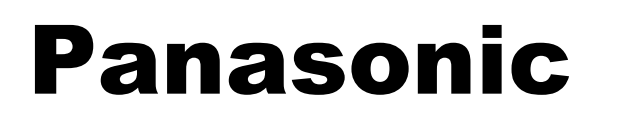

**Digital Super Hybrid System KX-TD612NE** 

# **12-2003**

Programmazione BUS S0

**10/11/2003** 

**Applicabile alle release** 

**1.28 e successive**

## Panasonic **Italia S.p.A.**

Business Communication - PBX Section

#### **NOTE**

Gli apparecchi ISDN includono telefoni, gli apparecchi fax o i personal computer collegati a ciascuna porta ISDN (BRI) .Su ogni porta ISDN (BRI) è possibile utilizzare contemporaneamente solo due unità. Per utilizzare gli apparecchi telefonici ISDN è necessario un alimentatore esterno o interno. Gli apparecchi terminali possono essere gestiti individualmente con i numeri abbonato multipli (MSN, Multiple Subscriber Number).

I numeri MSN sono costituiti dal numero di interno ISDN e da una cifra aggiuntiva,da 0 a 99. Se non viene assegnato alcun numero MSN, vengono contemporaneamente chiamati tutti gli apparecchi sulla stessa porta ISDN (BRI).

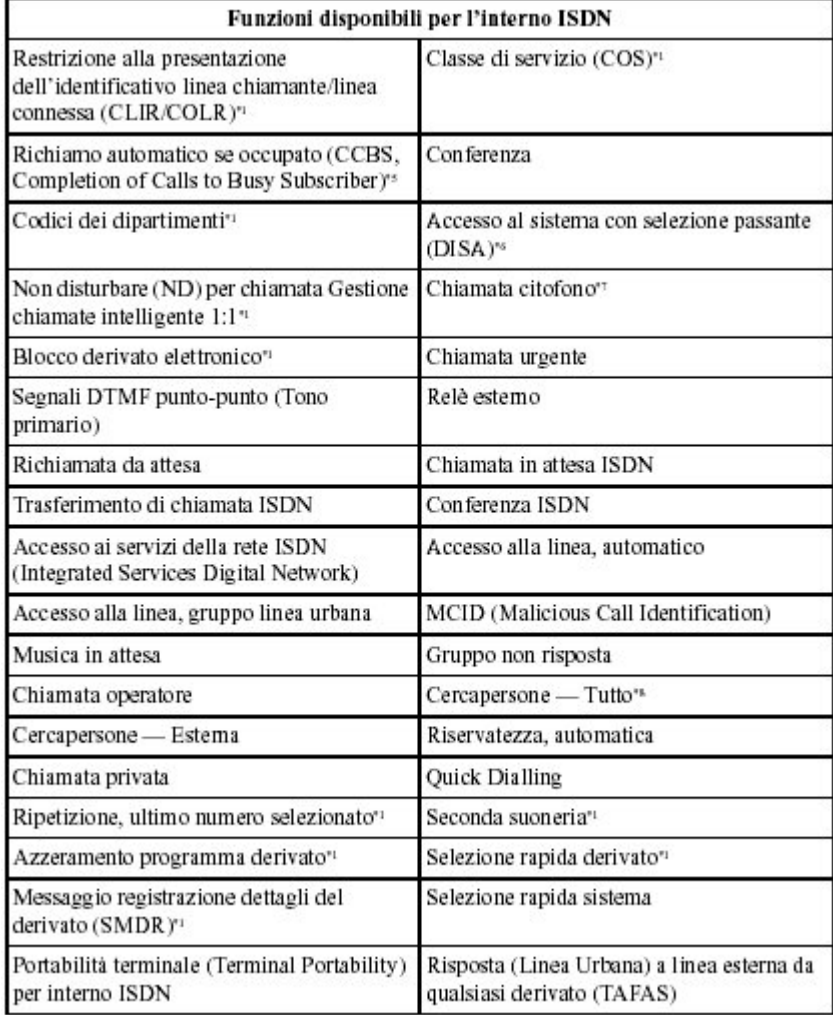

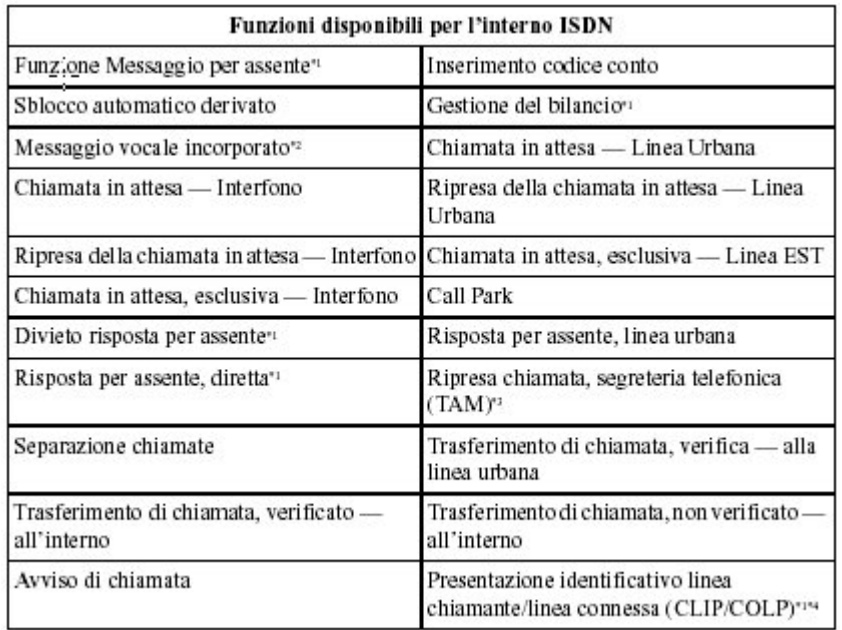

#### Note :

.

- $^{\circ}1^{\circ}$ Tali funzioni si applicano a tutte le unità terminali sulla stessa linea di interno ISDN  $(BRI)$ .
- È possibile assegnare questa funzione agli interni ISDN. Tuttavia, gli utenti  $\ast_2.$ dell'interno ISDN possono lasciare un messaggio vocale nella casella vocale personale dell'interno impostato per il trasferimento delle chiamate in entrata oppure possono utilizzare la funzione di messaggio diretto.
- $+3.$ Se è collegata una segreteria telefonica alla linea di interno ISDN (BRI), le chiamate sulla segreteria telefonica non possono essere riprese.
- $*4.5$ Il CLIP non verrà visualizzato quando una chiamata viene trasferita a un interno ISDN mediante la linea DISA.
- Per abilitare questa funzione, è necessario impostare sia l'interno ISDN che la porta  $+5 -$ ISDN su "Multipunto" nel programma [424] Configurazione ISDN.
- $^{*6}$ : Non è possibile assegnare a un numero di interno ISDN con MSN un numero DISA AA.
- $+7 -$ È possibile effettuare una chiamata al citofono me non è possibile ricevere chiamate effettuate dal citofono stesso.
- $+8-$ Un annuncio di ricerca non può essere riprodotto dagli altoparlanti di interni ISDN.

#### NB : Fare riferimento per ulteriori informazioni ai manuali a corredo dal Centralino

## Panasonic **Panasonic Property Control** PIT-BC-PBX

## **INSTALLAZIONE**

Di seguito sono riportate le procedure per realizzare il BUS S0 ISDN derivato dalla porta N° 2 del Centralino KX-TD 612 NE.

1 Spegnere il sistema agendo sull'interrruttore generale posto sul Lato sinistro del Sistema.

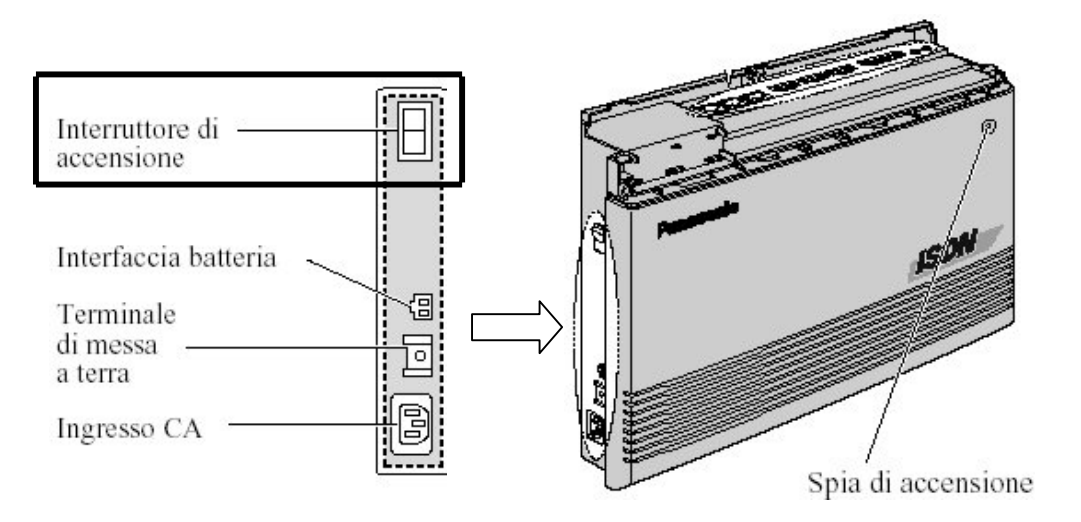

#### 2 Aprire il coperchio

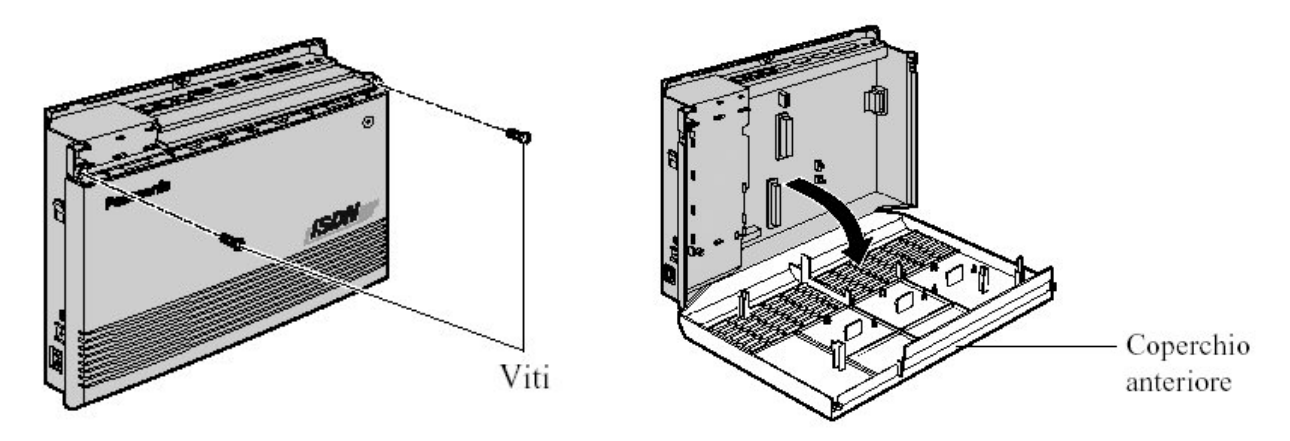

#### 3 Spostare i Jumper della porta N 2 in posizione EXT

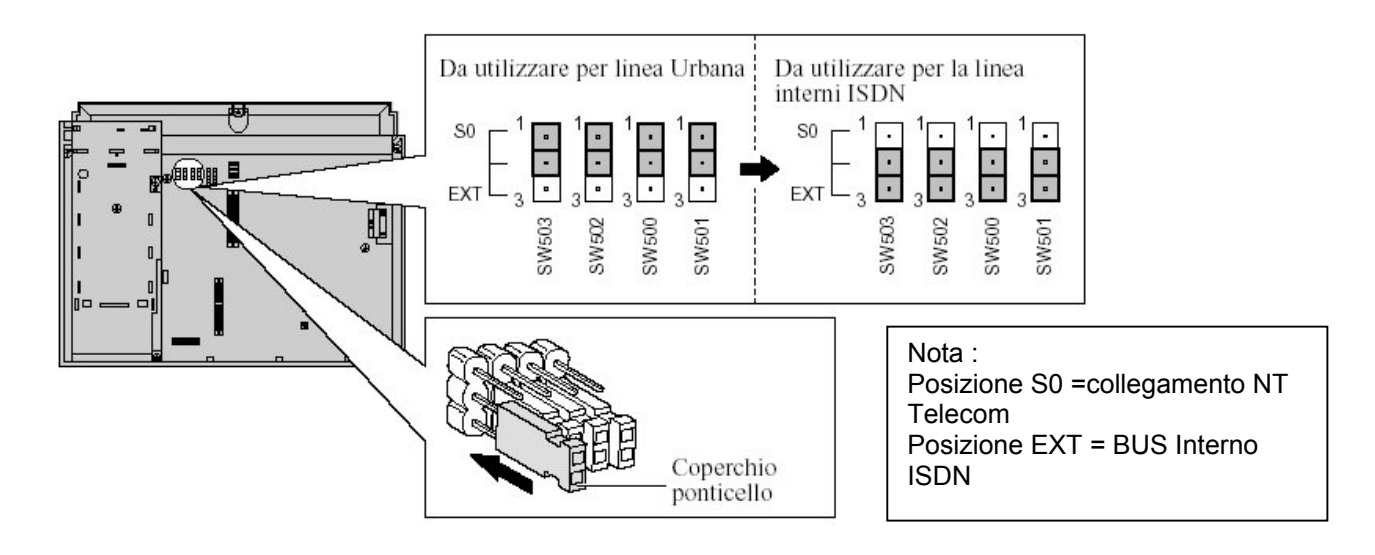

## **Panasonic** Property **Property Assembly PIT-BC-PBX**

4 Se si collegano apparecchi telefonici ISDN sul BUS S0 è necessario attivare l'alimentazione locale spostando i jumper in posizione ON ( vedi figura)

#### **IMPORTANTE : Riportare i jumper in posizione OFF in caso di ricollegamento della linea Urbana ISDN**

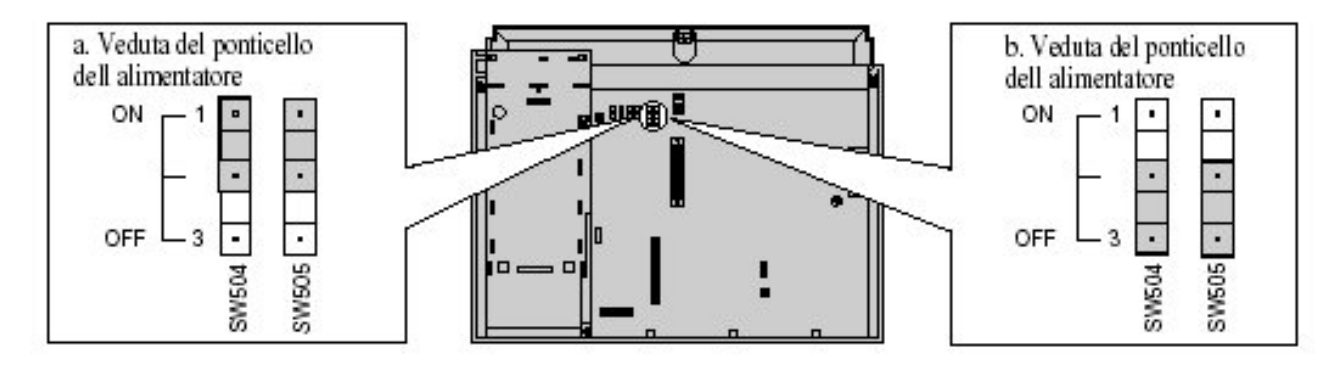

#### 5 Richiudere il coperchio e riaccendere il centralino

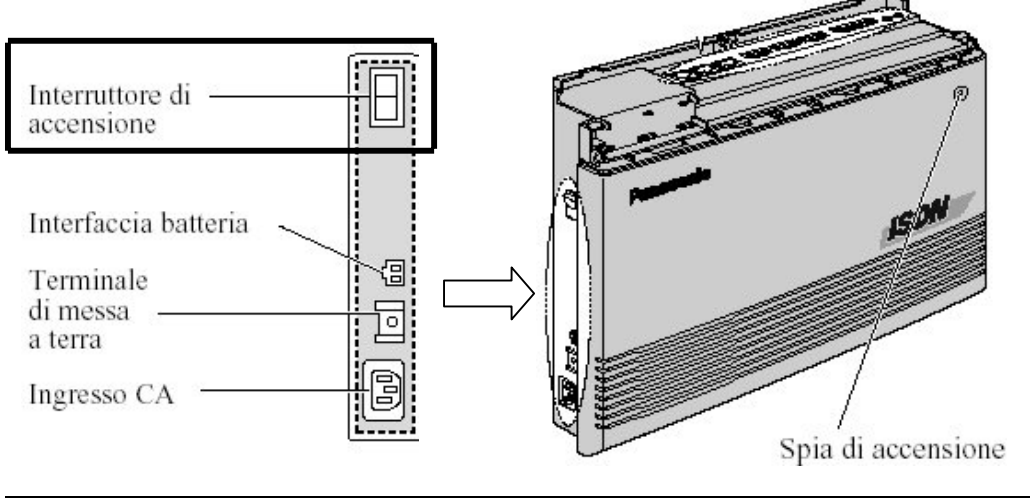

#### **PROGRAMMAZIONE**

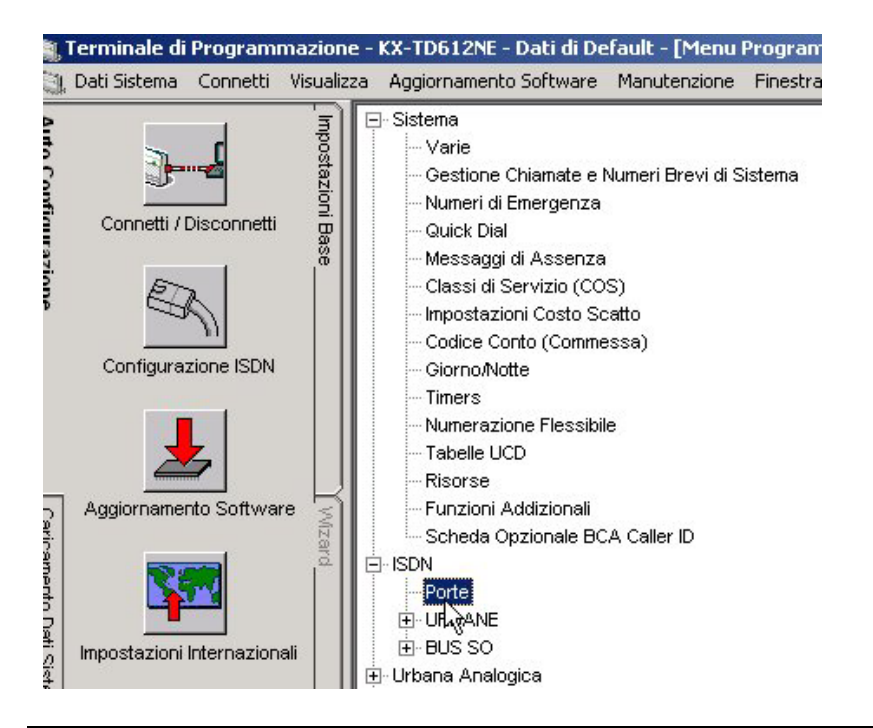

Connettersi al Sistema in modalità **"Interattiva"** 

fare click su

¾ **Porte** 

per impostare parametri relativi al BUS S0.

## Panasonic **Panasonic Property Control** PIT-BC-PBX

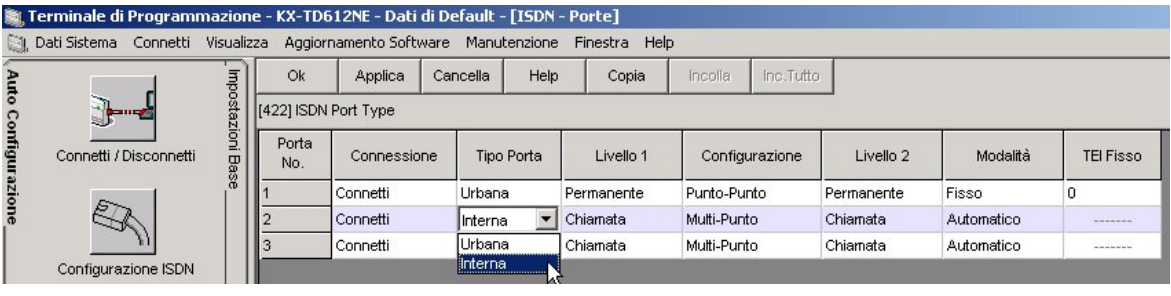

Impostare i seguenti parametri per realizzare un Bus s0 Punto Multipunto

- $\triangleright$  Tipo Porta = Interna
- $\triangleright$  Livello 1 = Chiamata
- $\triangleright$  Configurazione = Multi Punto
- $\triangleright$  Livello 2 = Chiamata
- $\triangleright$  Modalità TEI = Automatico

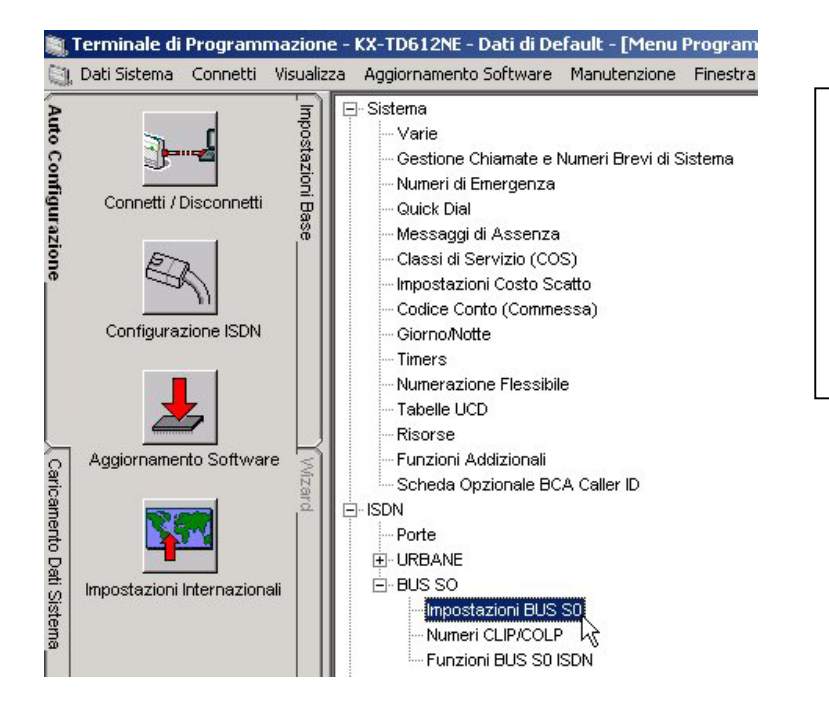

Fare click su

¾ **Porte** 

per impostare parametri relativi al BUS S0.

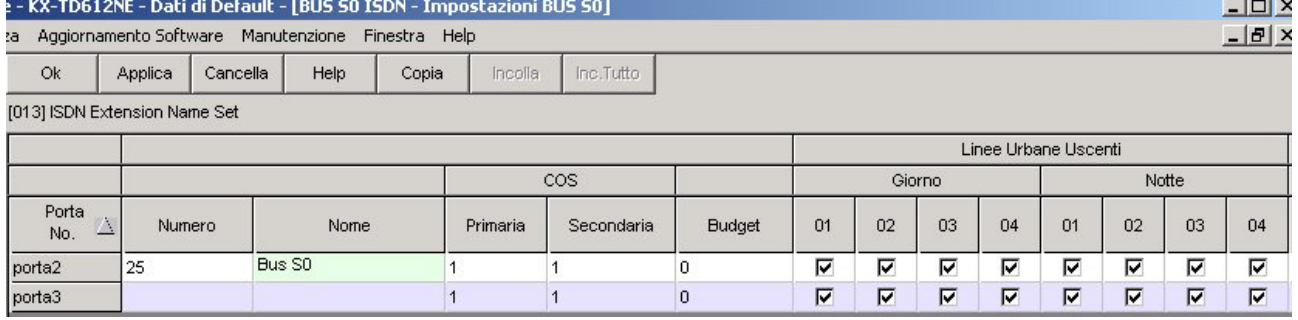

Impostare i seguenti parametri :

- $\triangleright$  Campo Numero = Inserire il numero di chiamata per il BUS es 25
- $\triangleright$  Campo Nome = Assegnare un nome al bus (se necessario )
- ¾ Campo COS = Assegnare la Classe di Servizio per il Bus
- $\triangleright$  Linee Urbane Uscenti = Assegnare le linee per l'impegno uscente

## **Panasonic** Property **Property Assembly PIT-BC-PBX**

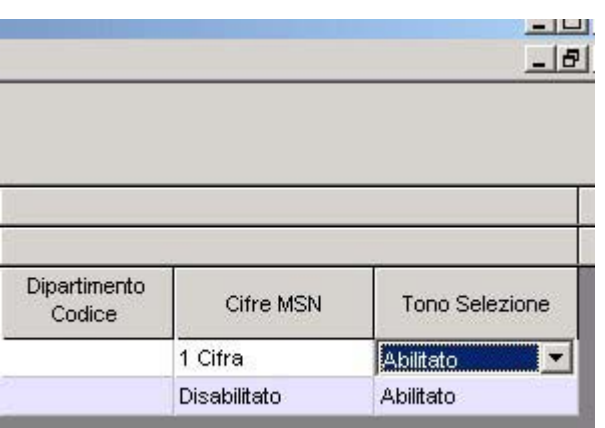

Al termine della programmazione riavviare il sistema :

E' possibile effettuare il riavvio del sistema in 3 modalità :

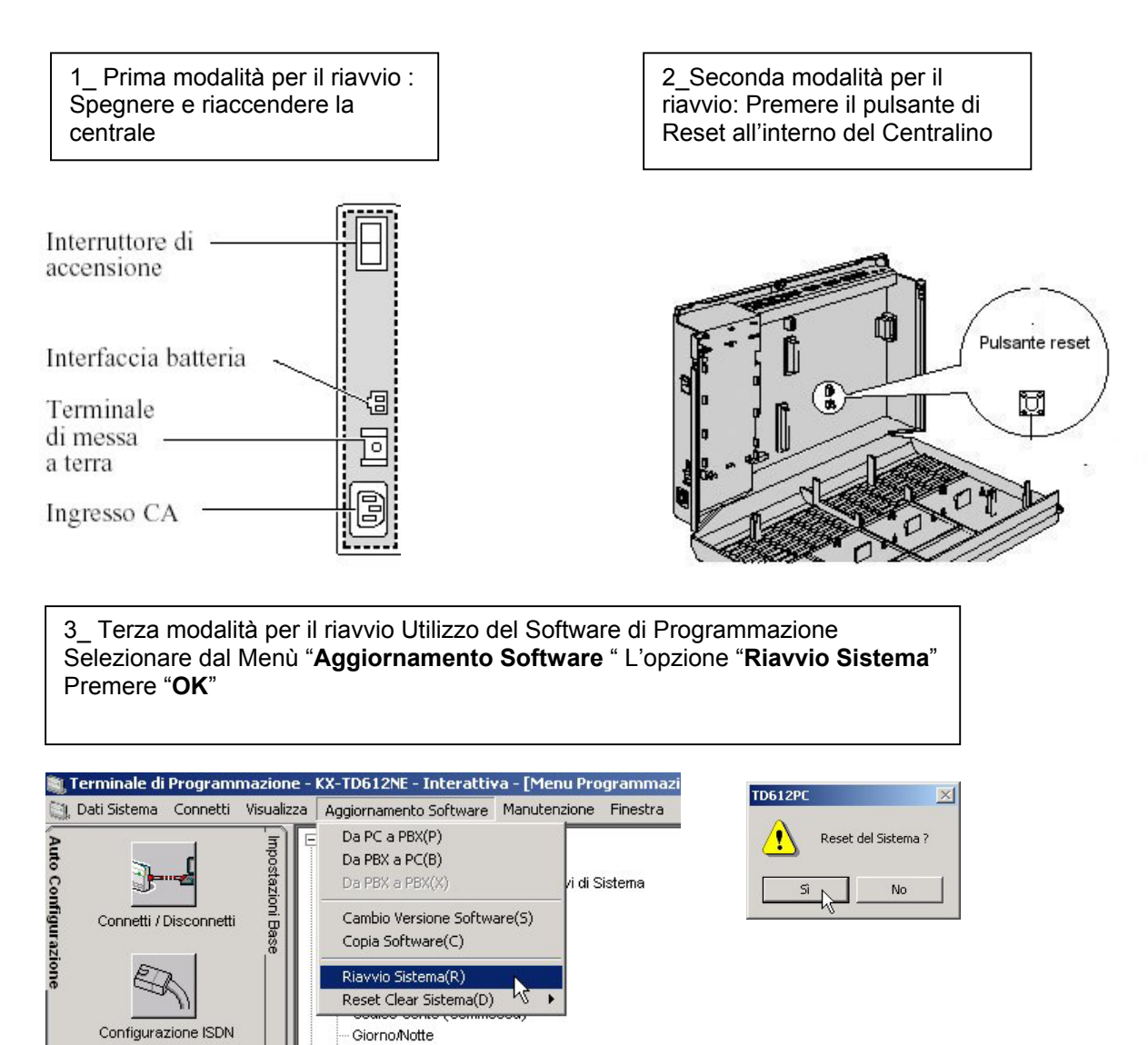

NB: Panasonic Italia SpA si riserva il diritto di modificare il contenuto del presente documento senza alcun preavviso.

 $\triangleright$  Campo Tono Selezione = Abilitare tono di selezione sul BUS ISDN .

Timers

n Eleccibile